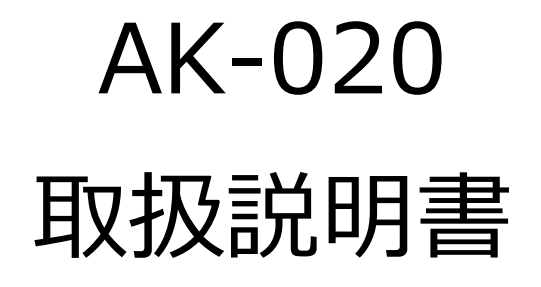

(Mac OS 版)

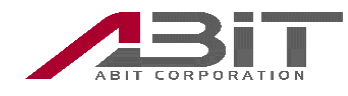

#### 目次

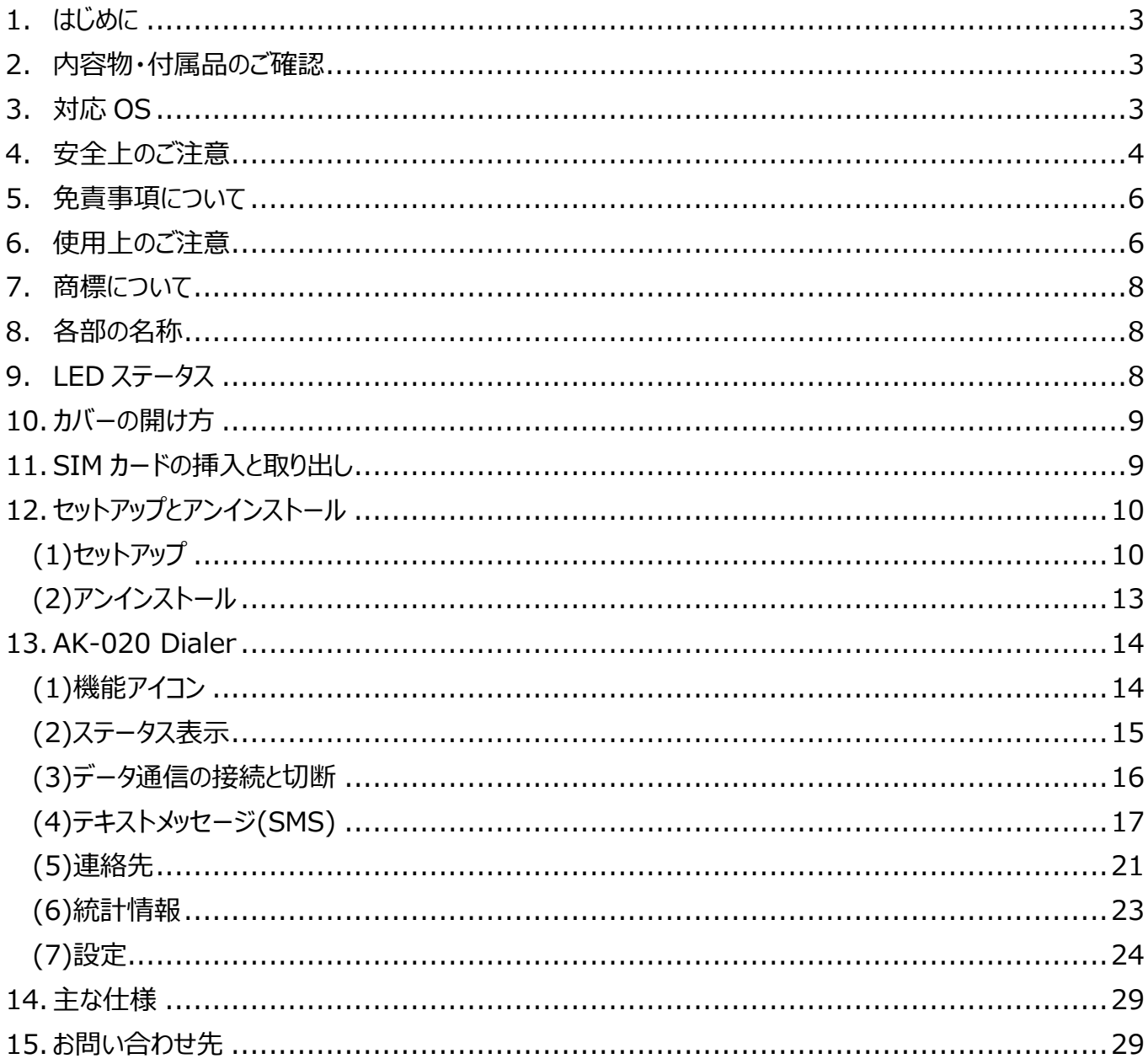

## <span id="page-2-0"></span>**1. はじめに**

このたびは「AK-020」をお買い上げいただきありがとうございます。 ご使用の前に必ず本書をお読みになり、正しくお取り扱いください。

・本書の内容は将来予告なしに変更することがあります。

・本書の内容については万全を期しておりますが、万一、ご不審な点や記入漏れなどお気づきの場合は エイビットサポートセンター(連絡先は本書末尾に記載)までご連絡ください。 ・本書では「AK-020」を「本機」と表現させていただいております。あらかじめご了承ください。

#### <span id="page-2-1"></span>**2. 内容物・付属品のご確認**

■本体:1 台

■クイックスタートガイド(保証書): 1冊

### <span id="page-2-2"></span>**3. 対応 OS**

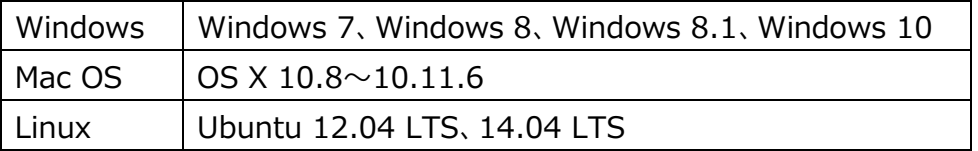

・上記の環境以外では、動作しない場合があります。また、上記に該当する場合でも、 パソコン本体・接続されている周辺機器、使用するアプリケーションなど、お客様がご利用の 環境によっては、正常に動作しない場合があります。

・変換アダプタや USB ハブ(モニタやキーボードなどにある USB ポートを含む)などを経由して の動作は保証いたしかねます。

# <span id="page-3-0"></span>**4. 安全上のご注意**

・ここに示した注意事項は、お使いになる人や、他の人への危害、財産への損害を未然に防ぐための内容を説明していますので、 必ずお守りください。

・次の表示の区分は、表示内容を守らず、誤った使用をした場合に生じる危険や損害の程度を説明しています。

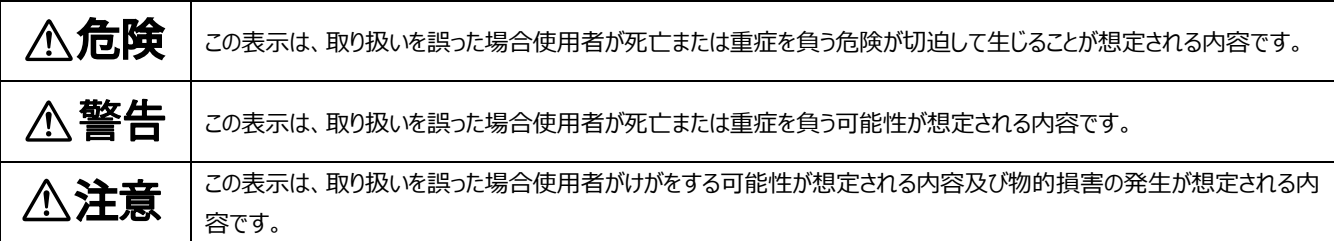

#### 次の表示区分は、お守りいただく内容を説明しています。

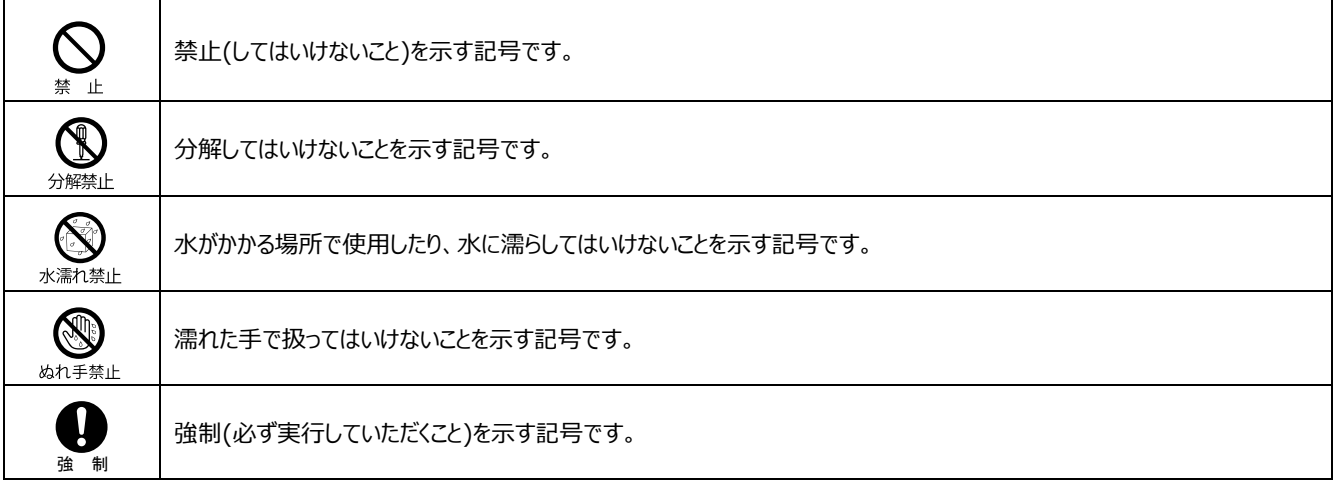

■本体について

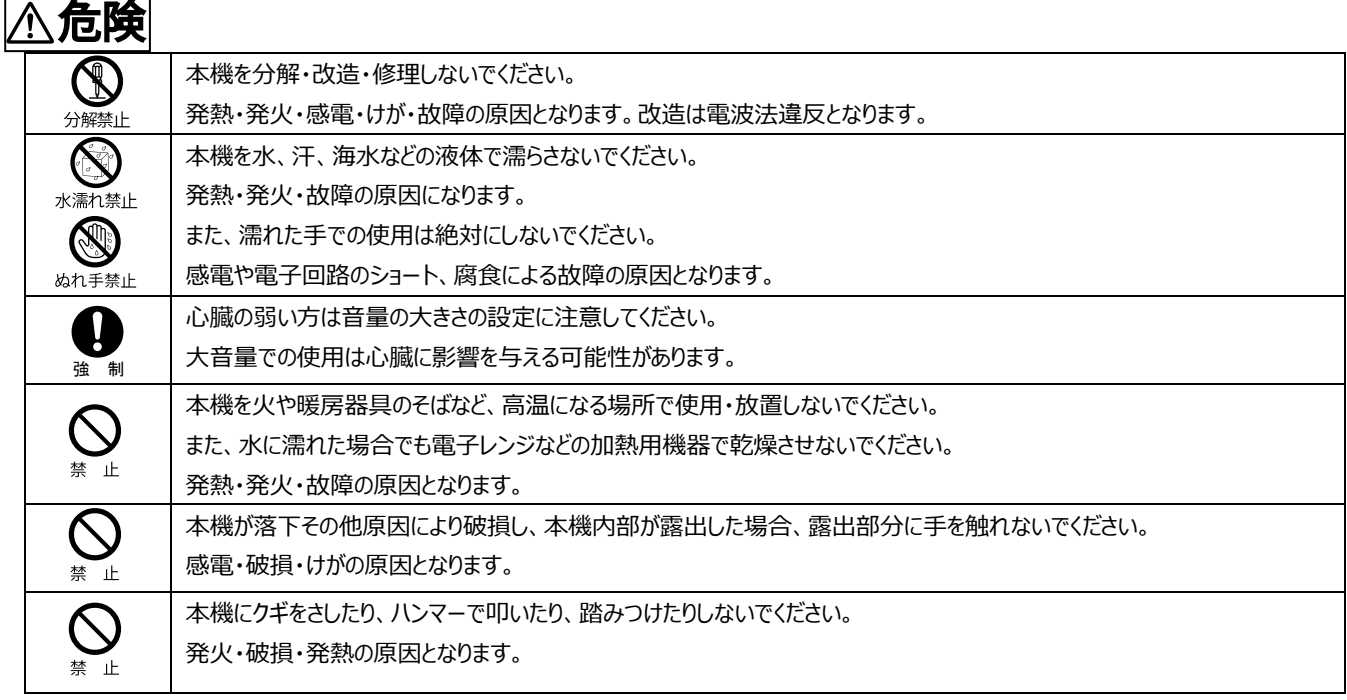

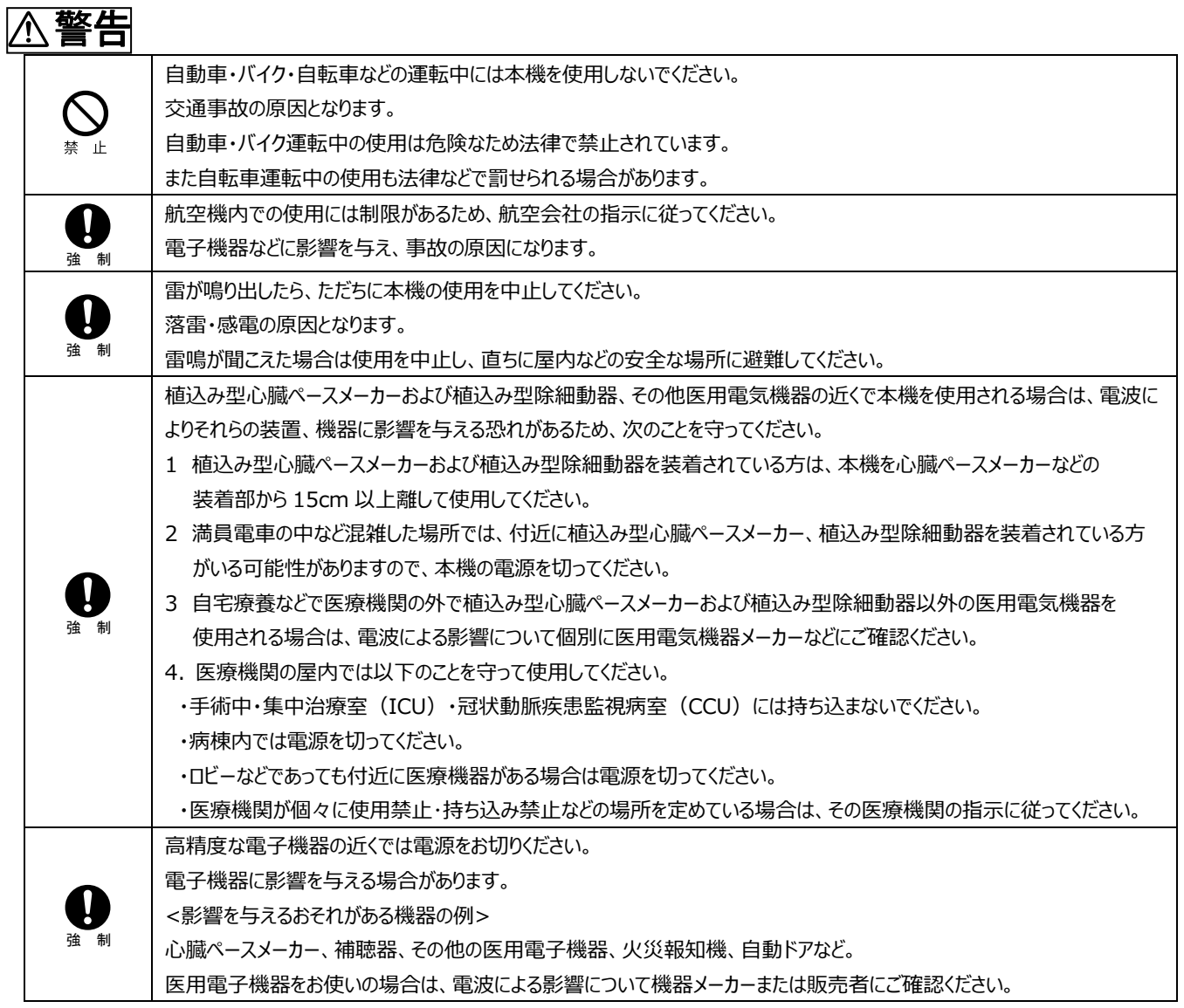

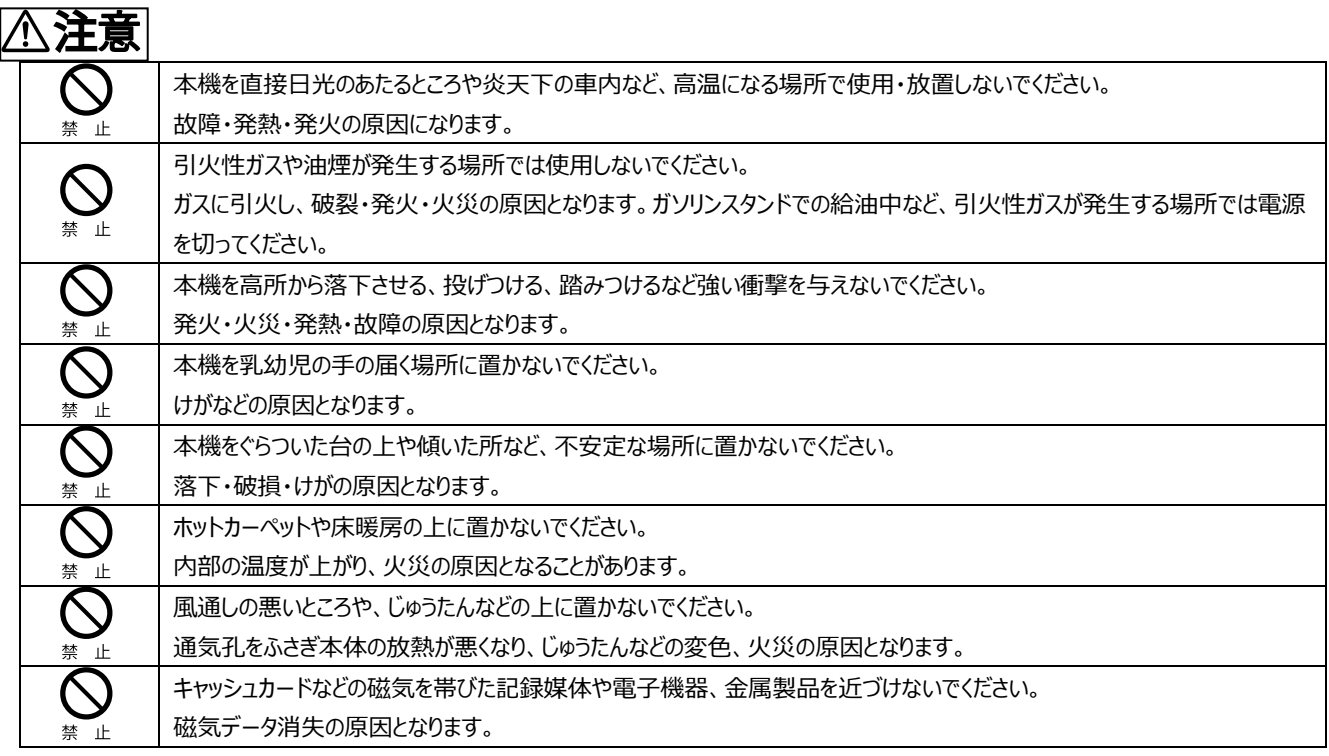

# <span id="page-5-0"></span>**5. 免責事項について**

- 本機は、その故障や誤動作が結果として人命に影響を与えるような用途、たとえば生命維持装置、航空宇宙機器、原子 力設備や機器など極めて高い信頼性の要求される用途を意図して設計・製造されておりません。これらの装置、機器、設 備などに本機を使用されて発生した人身事故、物的損害、社会的損害などに関して当社では一切の責任も負いかねます のであらかじめご了承ください。
- 本機の誤動作や故障により、本機に記録・記憶された情報が変化・消失する場合がありますが、これによる損害、および本 機の使用不能により生じたお客様の損害(事業利益の損失、事業の中断など)に関して、当社は一切の責任も負いかねま すので予めご了承ください。
- 取扱説明書の記載内容を守らないことにより生じた損害に関しては、当社は一切の責任を負いかねますのであらかじめご了 承ください。
- 当社指定以外の外部機器、ソフトウェアとの組み合わせによる誤動作などから生じた損害に関して当社は一切の責任を負 いかねますのであらかじめご了承ください。

# <span id="page-5-1"></span>**6. 使用上のご注意**

 本機「AK-020」の通信端末は、国が定めた電波の人体吸収に関する技術(SAR:Specific Absorption Rate)および電 波防護の国際ガイドラインに適合しています。この指針は、人体頭部のそばで使用する携帯電話機などの無線機器から送 出される電波が人間の健康に影響を及ぼさないよう、科学的根拠に基づいて定められたものであり、人体頭部に吸収される 電波の平均エネルギー量を表す比吸収率(SAR: SpecificAbsorption Rate)について、これが 2W/kg の指針値を超え ないこととしています。この指針値は、使用者の年齢や身体の大きさに関係なく十分な安全率を含んでおり、世界保健機関

(WHO)と協力関係にある国際非電離放射線防護委員会(ICNIRP)が示した国際的なガイドラインと同じ値になっていま す。

この機種「AK-020」の、SAR は 0.530W/kg です。この値は、国が定めた方法に従い、通信端末の送信電力を最大にし て測定された最大の値です。個々の製品によって SAR に多少の差異が生じることもありますが、いずれも指針値を満足して います。また、通信端末は、携帯電話基地局との通信に必要な最低限の送信電力になるよう設計されているため、実際に 通信している状態では、通常 SAR はより小さい値となります。

通信中は、身体から 1.5 センチ以上離し、かつその間に金属(部分)が含まれないようにしてください。このことにより、本機が 国の技術基準および電波防護の国際ガイドラインに適合していることを確認しています。

SAR について、さらに詳しい情報をお知りになりたい方は、下記のホームページをご参照ください。

総務省電波利用ホームページ

http://www.tele.soumu.go.jp/j/sys/ele/index.htm

社団法人電波産業会電磁環境委員会

- http://www.arib-emf.org/01denpa/denpa02-02.html
- 本機に無理な力を加えないでください。 無理な力が掛かると内部の基板などが破損し、故障の原因となります。この場合、外部に破損がなくても、保証規定による 無償修理の対象外となります。
- 一般電話、テレビ、ラジオなどからなるべく離れて使用してください。 一般電話、テレビ、ラジオなどを使っている近くで使用すると、影響を与える場合がありますので、なるべく離れて使用して ください。
- 極度な高温、低温、多湿は避けてください。 周囲の温度-10℃~40℃、湿度 10%~90%以下の範囲で使用してください。
- 使用環境について ほこりや振動の多い場所では使用しないでください。 また、寒い屋外から急に温かい室内に移動した場合や湿度の高い場所で使用された場合、本機の内部に水滴が付くこと があります(結露といいます)。このような条件下での使用は故障の原因となりますのでご注意ください。
- 汚れた場合は柔らかい布で乾拭きしてください。 ベンジン、シンナー、アルコール、洗剤などを使用すると外装が変質するおそれがありますので、使用しないでください。
- 通信中の温度について 通信中に温かくなることがありますが異常ではありません。
- エアコンの吹き出し口などの近くに置かないでください。 急激な温度変化により結露すると、内部が腐食し故障の原因となります。
- 静電気や電気的ノイズの発生しやすい場所での使用や保管は避けてください。 故障や、製品性能に影響を与える場合があります。
- 腐食性の薬品の近くや腐食性ガスの発生する場所に置かないでください。 故障、内部データの消失の原因となります。

# <span id="page-7-0"></span>**7. 商標について**

・Microsoft<sup>®</sup>、Windows®は、米国 Microsoft Corporation の米国およびその他の国における商標または 登録商標です。

・本書では各 OS(日本語版)を次のように略して表記しています。

Windows 10: Microsoft<sup>®</sup> Windows<sup>®</sup> 10

Windows 8.1: Microsoft<sup>®</sup> Windows<sup>®</sup> 8.1

Windows 8: Microsoft<sup>®</sup> Windows<sup>®</sup> 8

- Windows 7: Microsoft<sup>®</sup> Windows<sup>®</sup> 7
- ・Apple、Apple ロゴ、Mac、Mac OS、Macintosh は、米国および他の国々で登録された Apple Inc.の商標 です。

・その他本文中に記載されている会社名および商品名は、各社の商標または登録商標です。

## <span id="page-7-1"></span>**8. 各部の名称**

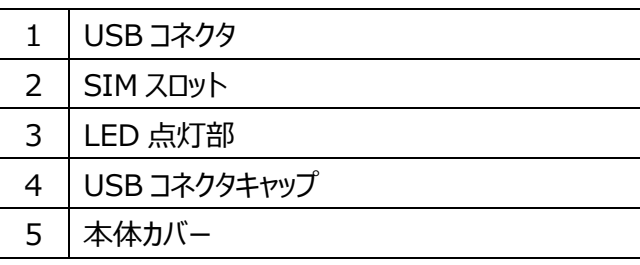

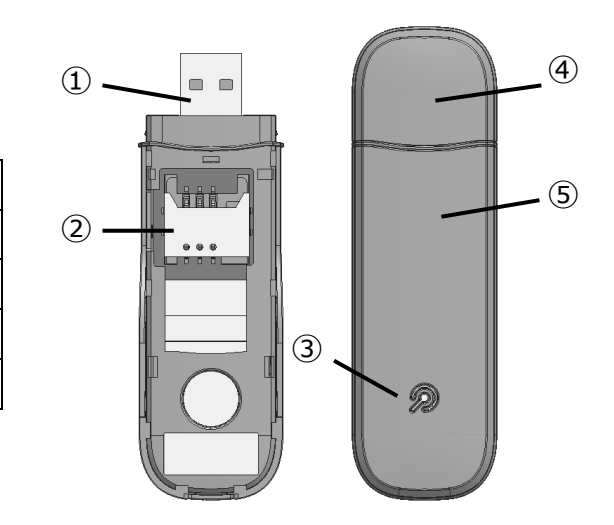

## <span id="page-7-2"></span>**9. LED ステータス**

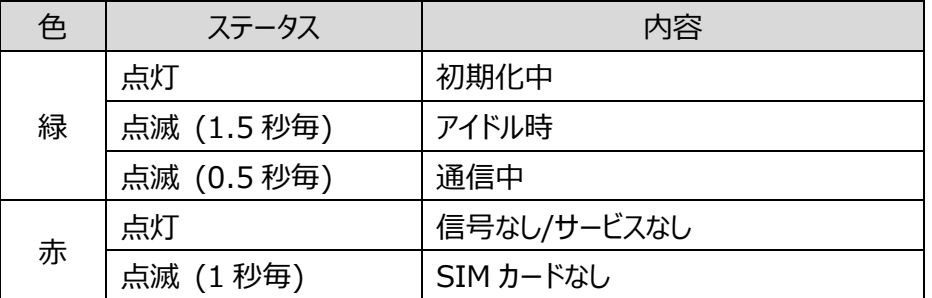

・SMS なしの SIM では初期化後のアイドル時に緑点滅(1.5 秒毎)ではなく、赤点灯となります。

## <span id="page-8-0"></span>**10. カバーの開け方**

SIM カードを挿入する場合などは、 図の矢印あたりにあるくぼみに指をひっかけて開けます。

## <span id="page-8-1"></span>**11. SIM カードの挿入と取り出し**

SIM カードのサイズは標準 SIM(2FF)です。 サイズの異なる SIM カードを挿入したり、無理な挿入をしないでください。 SIM カードスロットが故障する原因となりますので、SIM カードサイズ変換 アダプタは使用しないでください。 SMS 付きの SIM のご利用を推奨します。

■SIM カードを挿入する 本体カバーをはずします。 SIM カードの IC 面を下にし、切り欠きを図の向きにして まっすぐ、すべりこませるように挿入します。

■ SIM カードを取り出す 本体カバーを外します。 SIM カードをまっすぐ取り出します。

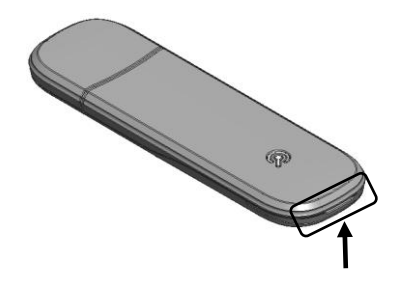

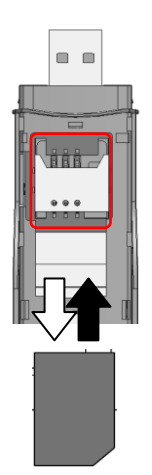

# <span id="page-9-0"></span>**12. セットアップとアンインストール**

#### <span id="page-9-1"></span>**(1)セットアップ**

利用するパソコンに初めて本機を接続する場合は、AK-020 Dialer のインストールを行います。

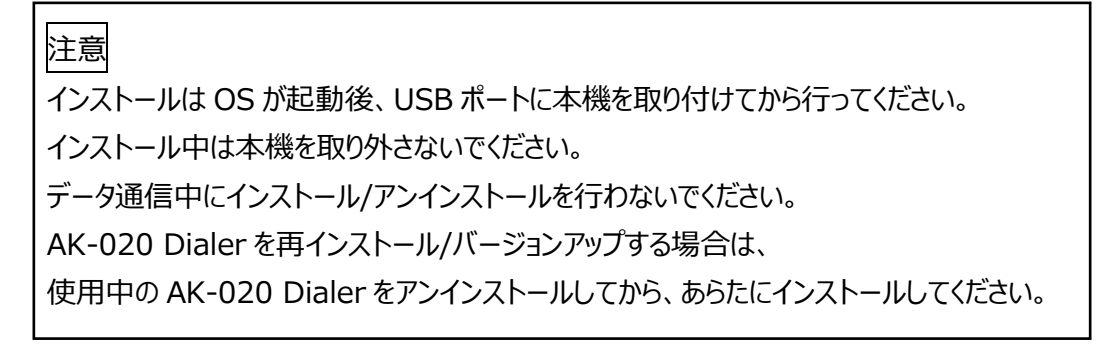

パソコンの電源を入れ、OS が起動していることを確認します。

本機をパソコンに接続します。

メニューバーの Finder→環境設定で「CD、DVD および iPod」にチェックを入れます

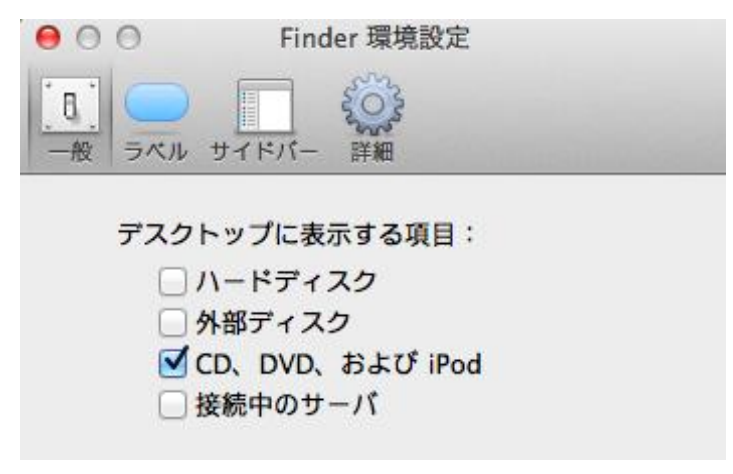

CD-ROM のアイコンをダブルクリックします。

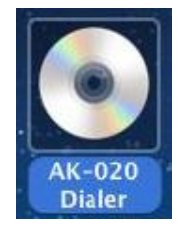

AK-020 Dialer をダブルクリックすると中身が表示されるので、MAC を選択します。

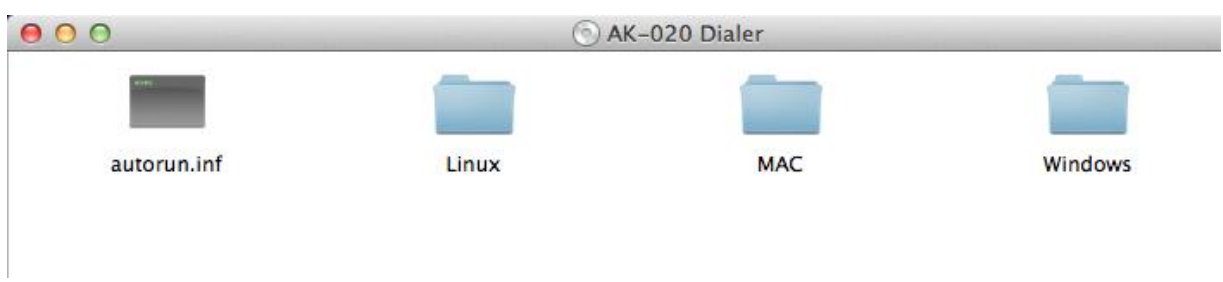

AK-020 Dialer.pkg をダブルクリックし、インストールを開始します。

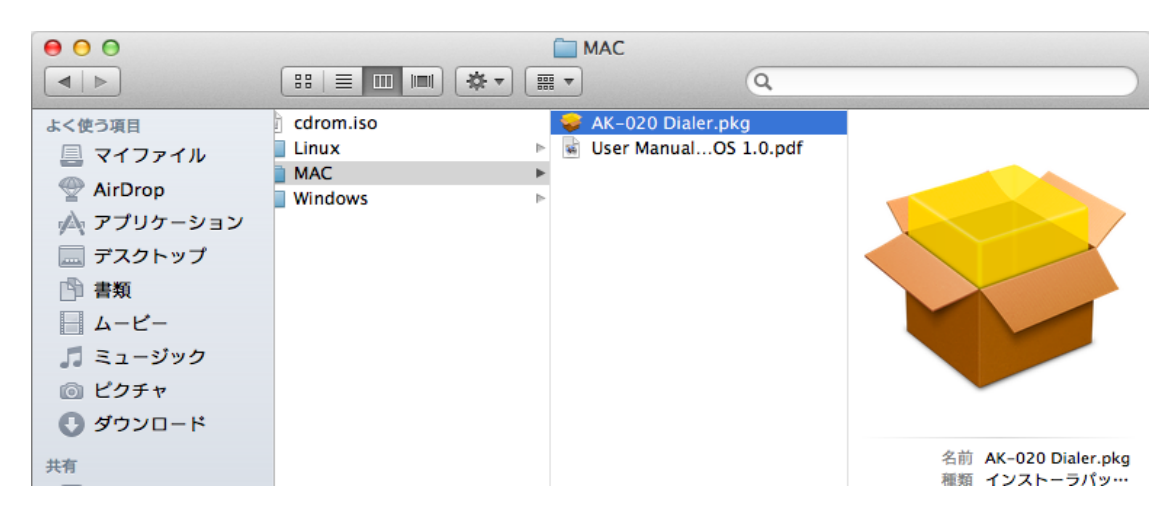

画面に従い、インストールを完了します。

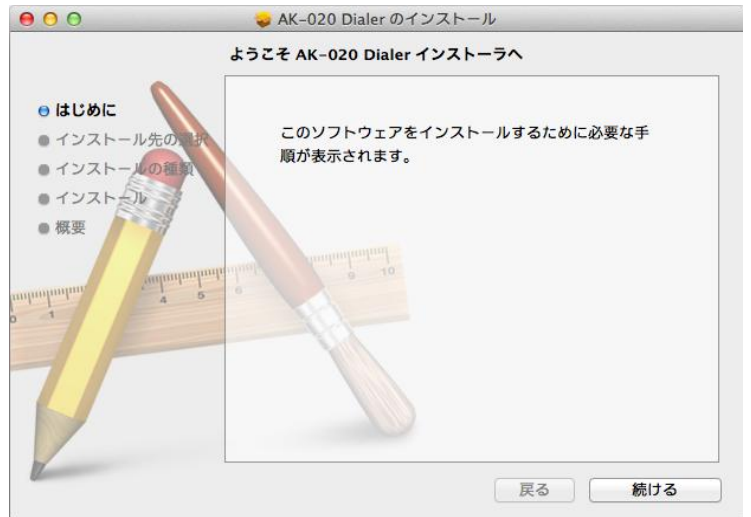

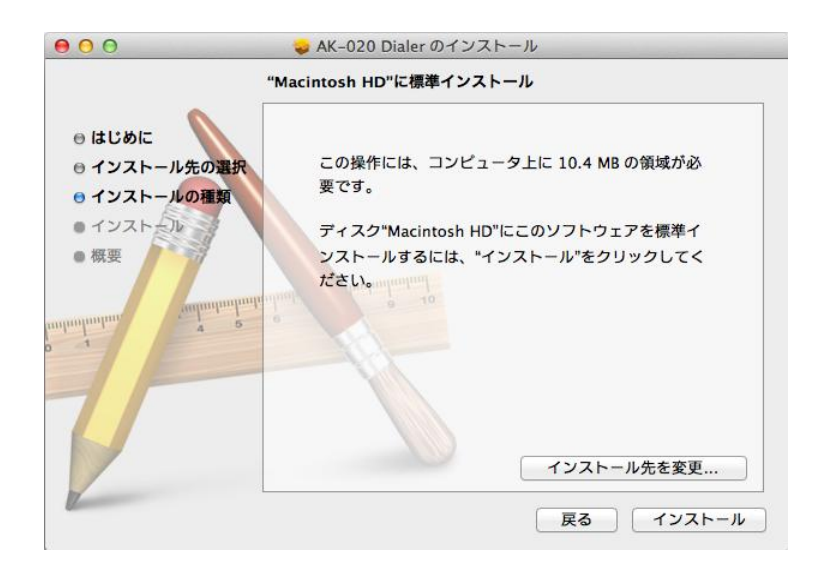

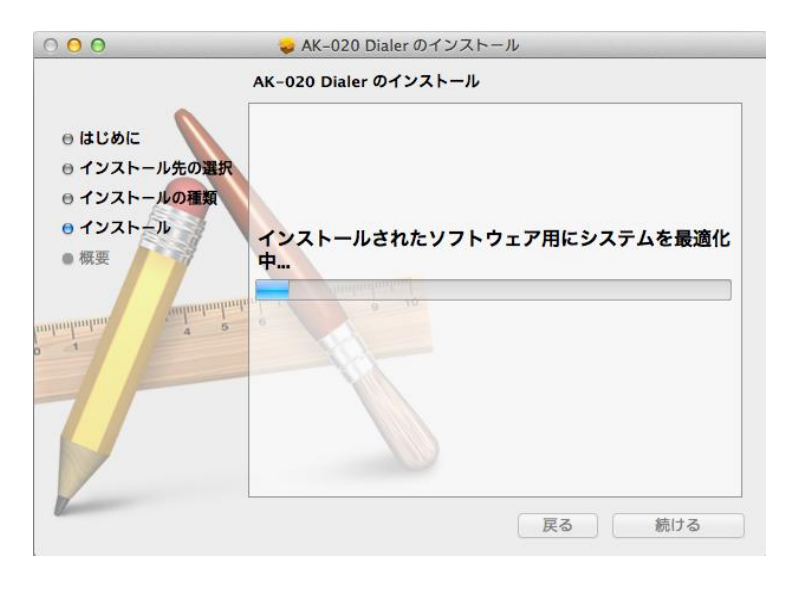

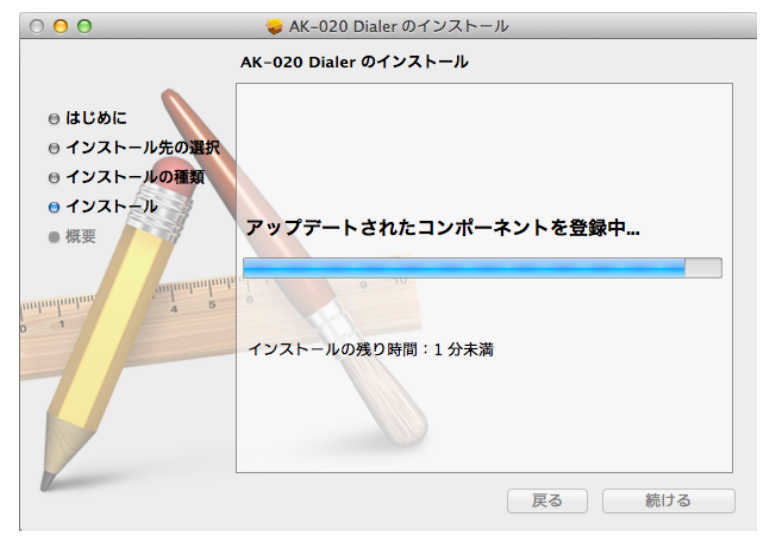

12 000000814-1.1

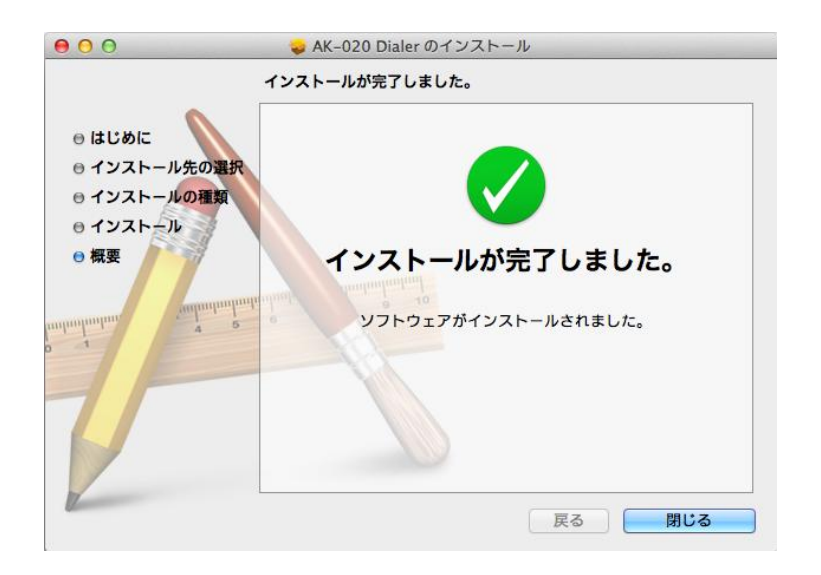

## <span id="page-12-0"></span>**(2)アンインストール**

移動→アプリケーション→AK-020 Dialer から Uninstall を選択します。

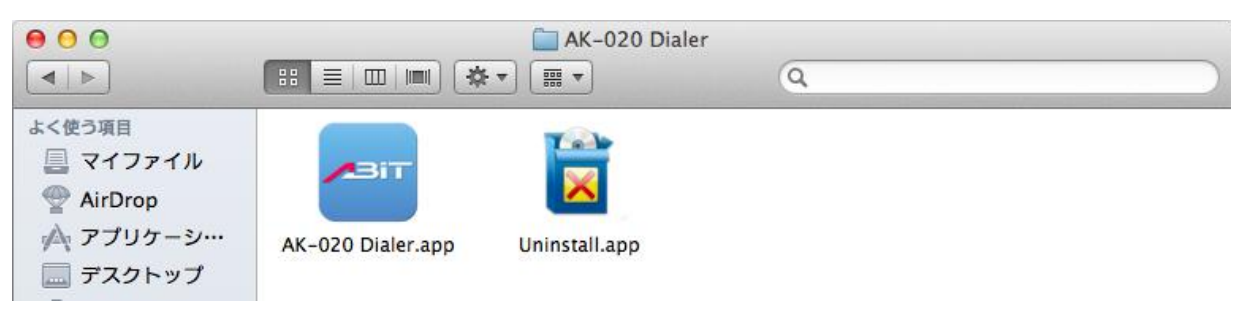

# ダブルクリックしてアンインストールを開始します。

#### 画面に従い、アンインストールを完了します。

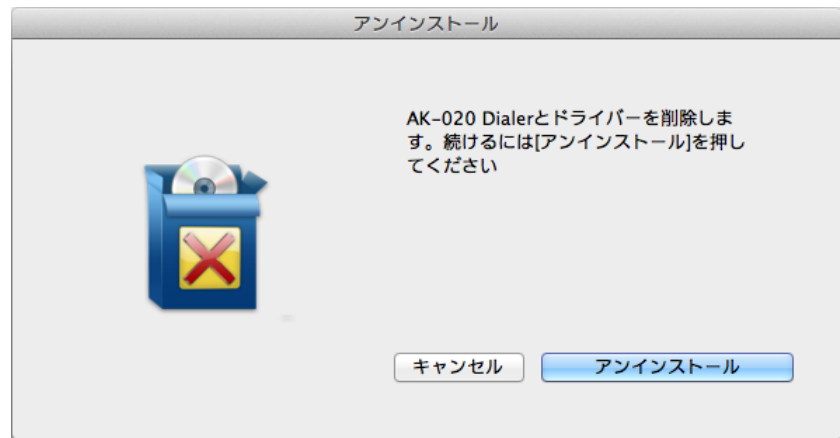

## <span id="page-13-0"></span>**13. AK-020 Dialer**

接続ユーティリティである AK-020 Dialer の使用方法について説明します。

本機をパソコンに取り付けると、自動で AK-020 Dialer が起動します。

自動で起動しない場合は、手動で「アプリケーション」→「AK-020 Dialer」から AK-020 Dialer.app を起動しま す。

ご利用の際は、以下の点にご注意ください。

・PIN コードが有効の場合、正しい番号を入力して OK をクリックしてください。 PIN を 3 回間違えると(U)SIM カードはロックされます。 ・デフォルトの PIN コードを読みだすためには、正しい PUK を入力してください。 PUK を 10 回間違えると(U)SIM カードがロックされます。 その際はサービス提供者へお問い合わせください。 ・間違った PIN と PUK ではネットワークサービスを利用することはできません。

### <span id="page-13-1"></span>**(1)機能アイコン**

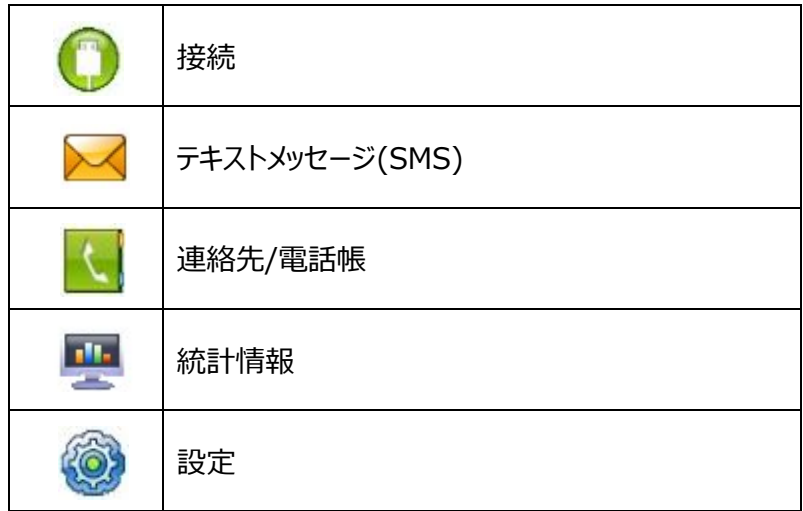

# <span id="page-14-0"></span>**(2)ステータス表示**

AK-020 Dialer で使用される主なステータスアイコンとメッセージです。

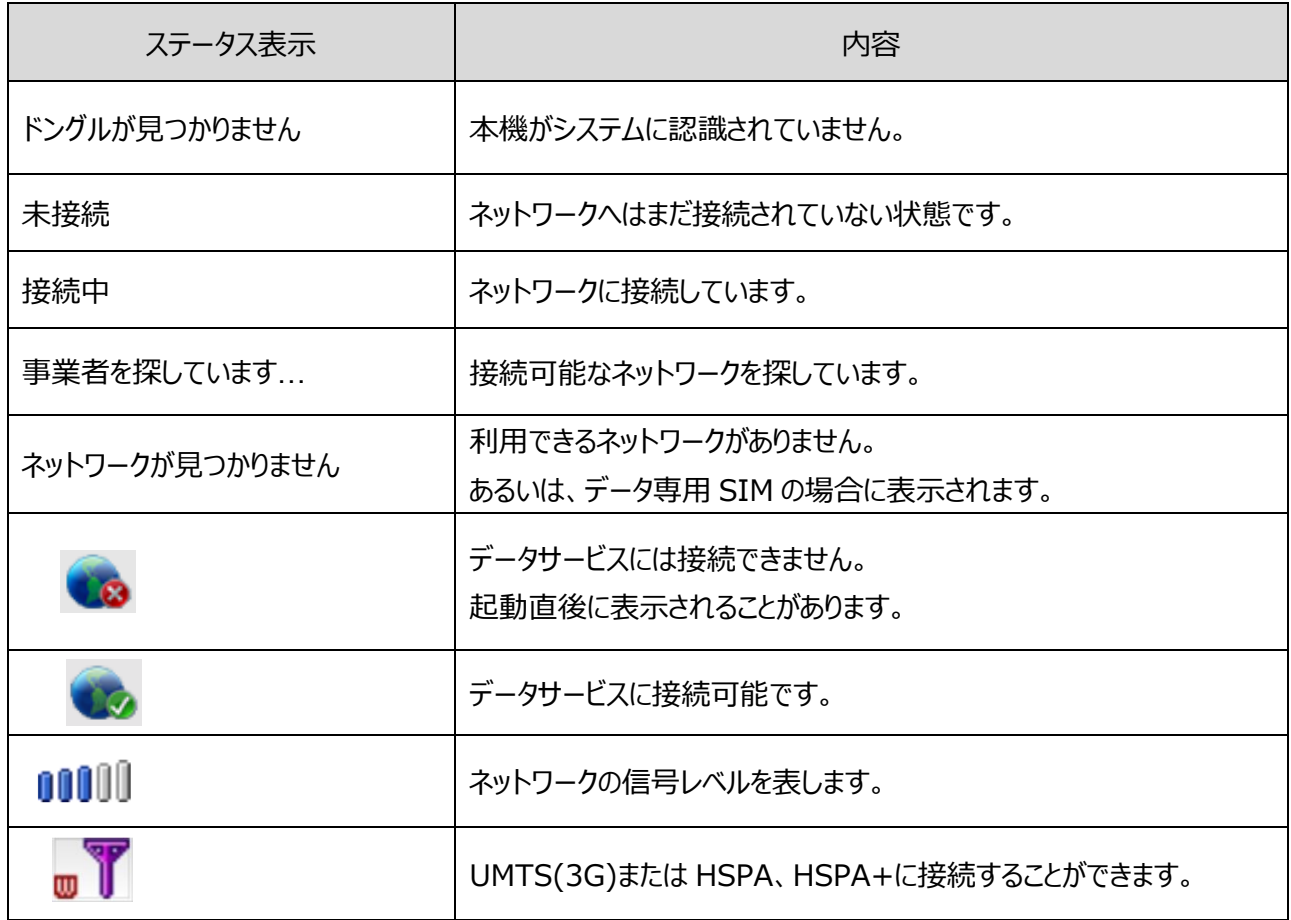

#### <span id="page-15-0"></span>**(3)データ通信の接続と切断**

をクリックすると、「接続」画面に移動します。

■デフォルトのプロファイルでの接続

接続 をクリックすると、デフォルトのプロファイルでデータ通信の接続を開始します。 接続されると、 切断 に切りかわります。

#### ■ユーザが定義したプロファイルでの接続

をクリックし、「ダイヤルアップ」を選択します。

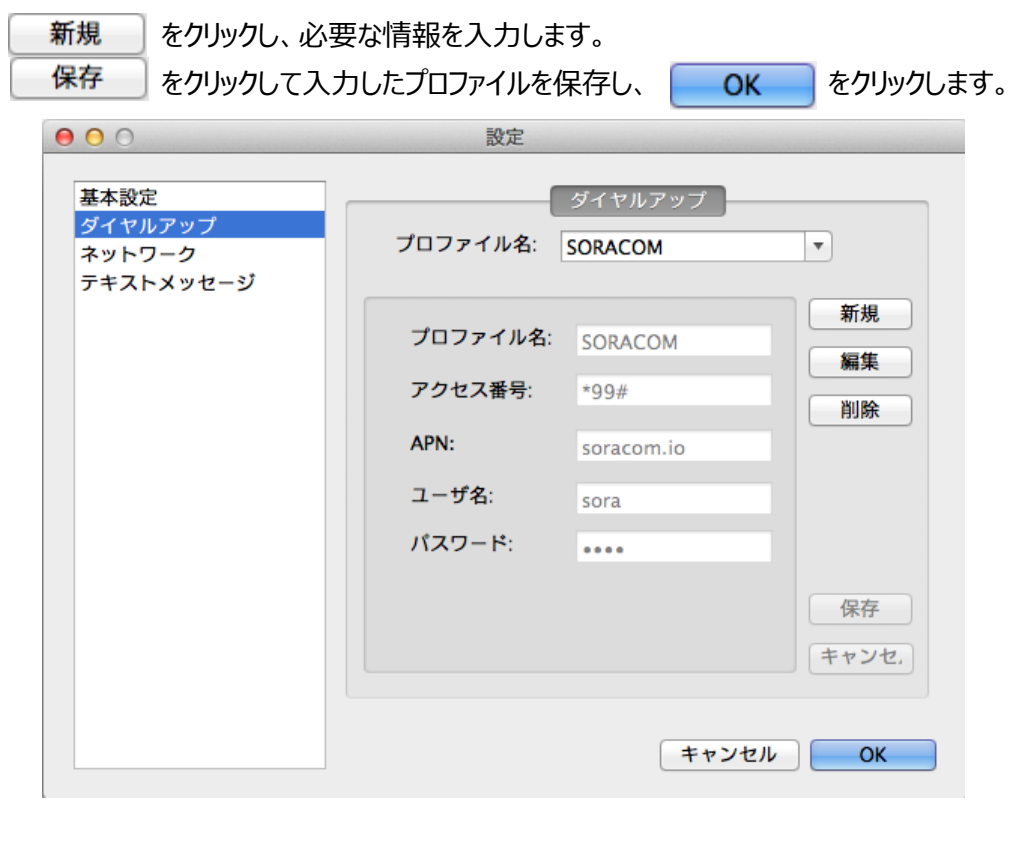

 をクリックして「接続」画面に戻り、プロファイルのリストから、作成したプロファイルを選択し、 接続 をクリックします。

#### ■データ通信の切断

切断 をクリックすると、データ通信を切断します。

### <span id="page-16-0"></span>**(4)テキストメッセージ(SMS)**

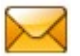

◆ をクリックすると、「テキストメッセージ」画面に移動します。

■新規メッセージの作成と送信

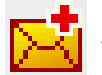

をクリックします。

・次のオプションのいずれかで相手先の電話番号を入力します。

・電話番号を直接入力します。

- | To | を押し、連絡先から相手先の電話番号を選択、 | 追加 | をクリックして送信者リストへ追加 します。
- ·その後、<br>
COK をクリックします。

・本文を入力します。

・ をクリックすると、送信メッセージが送信され、「送信済みトレイ」に保存されます。 ・ をクリックするとメッセージは「下書き」に保存されます。

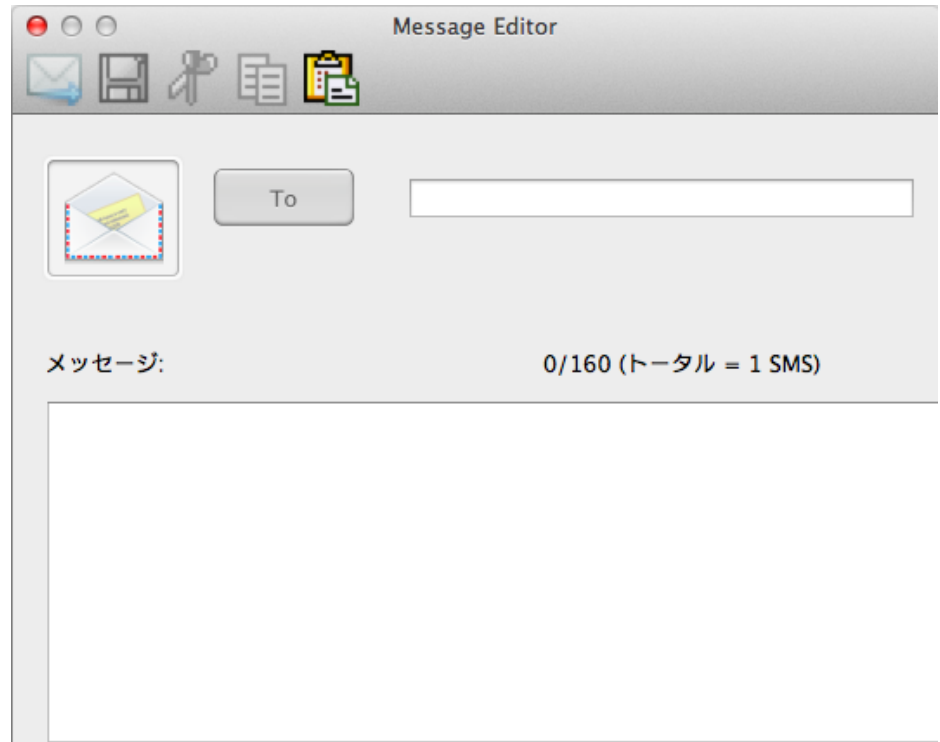

「受信トレイ」のメッセージを選択すると詳細が右の下側に表示されます。

- ・ <mark>下界</mark> : 選択したメッセージに返信します。
- : 選択したメッセージを転送します。
	- ・ :選択したメッセージを削除します。削除したメッセージを元に戻すことはできません。

・"Shift"か"Ctrl"を使うことで一度に複数のメッセージを選択することができます。

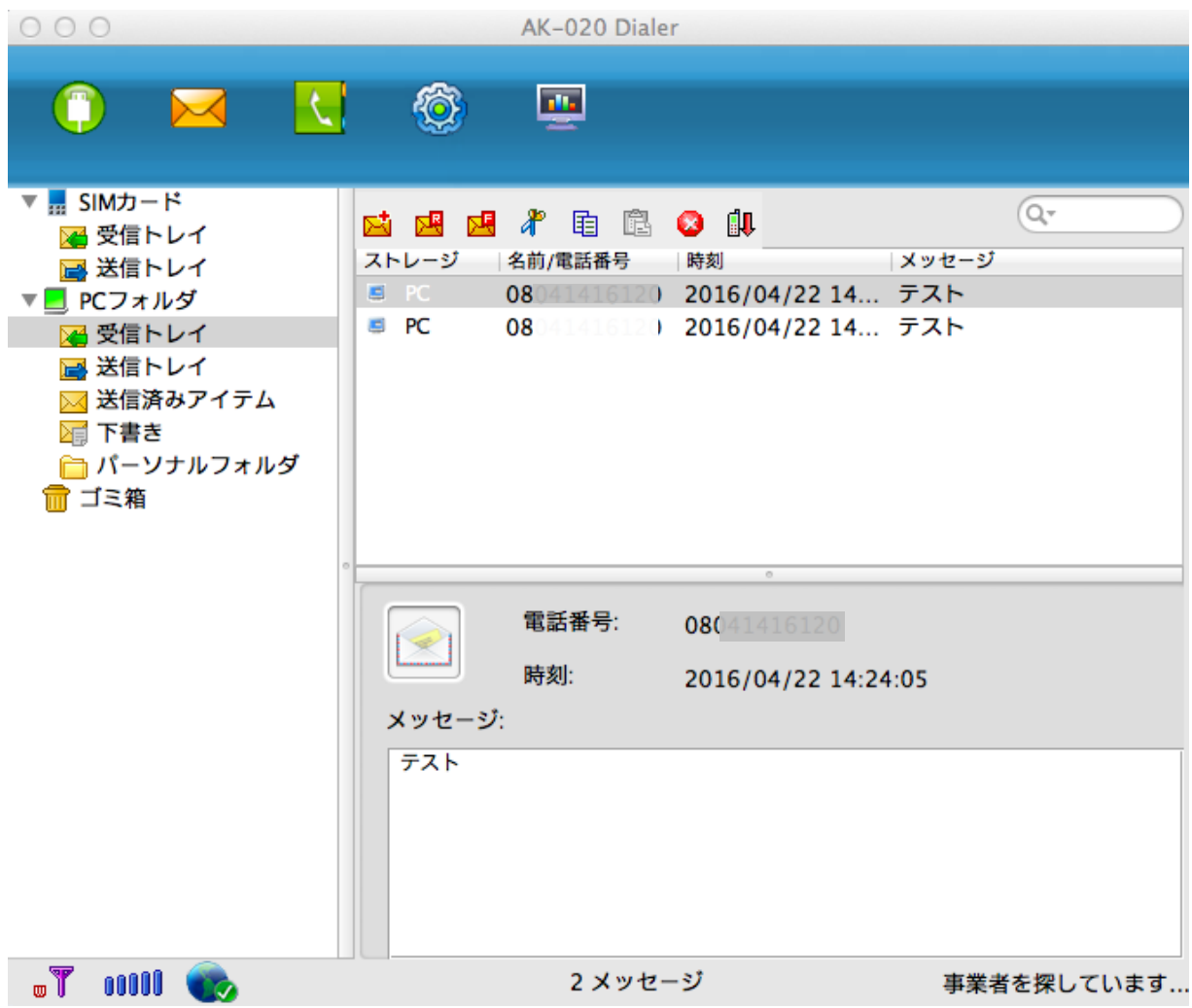

■設定

の「テキストメッセージ」でメッセージの受信時の通知や保存に関する設定を変更することができます。

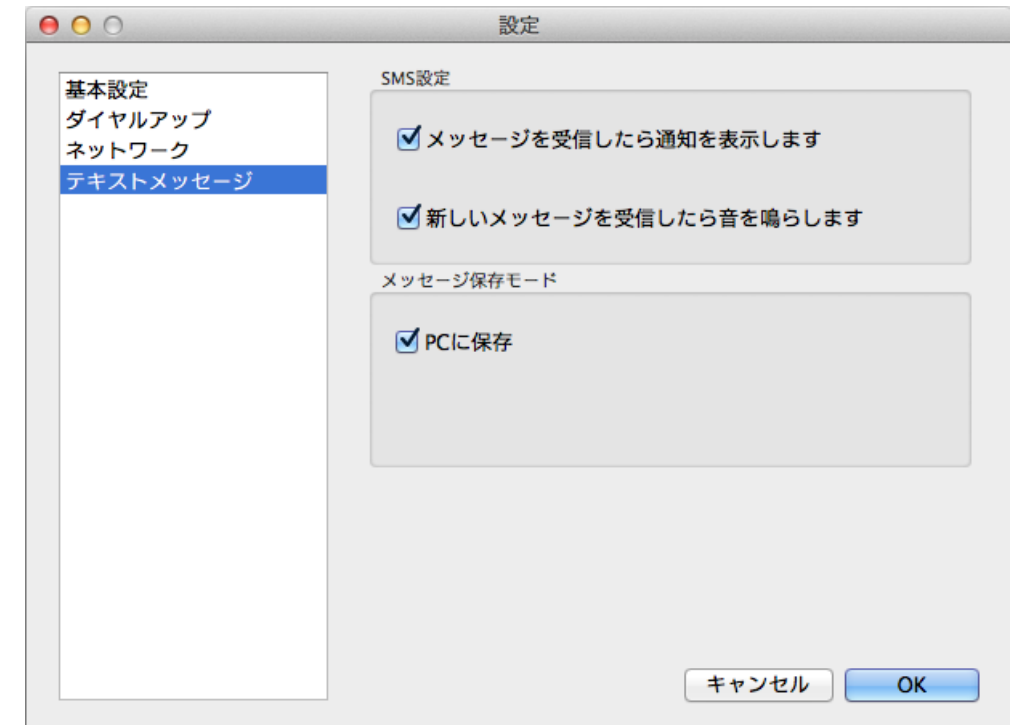

・新しいメッセージ受信時の通知のチェックを入れると、受信時に下記のプロンプトが PC に表示されます。

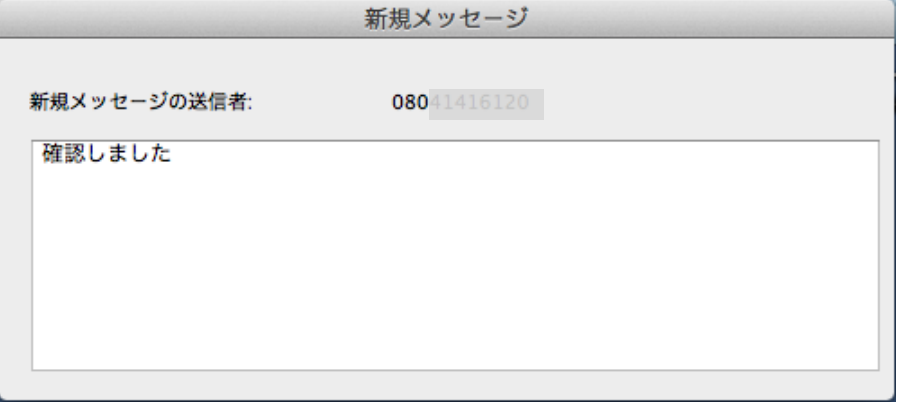

■送信トレイ

メッセージを選択し、送信をクリックすると再送信されます。 を押しメッセージを同期します。

■送信済みメッセージ

「送信済みメッセージ」のメッセージは削除または転送することができます。 を押し、メッセージを同期します。

- ■下書き
	- ・メッセージを選択し、クリックします。 ・相手先と本文を確認し、 または - およい • | | | | | | を押し、メッセージを同期します。

<span id="page-20-0"></span>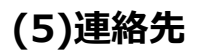

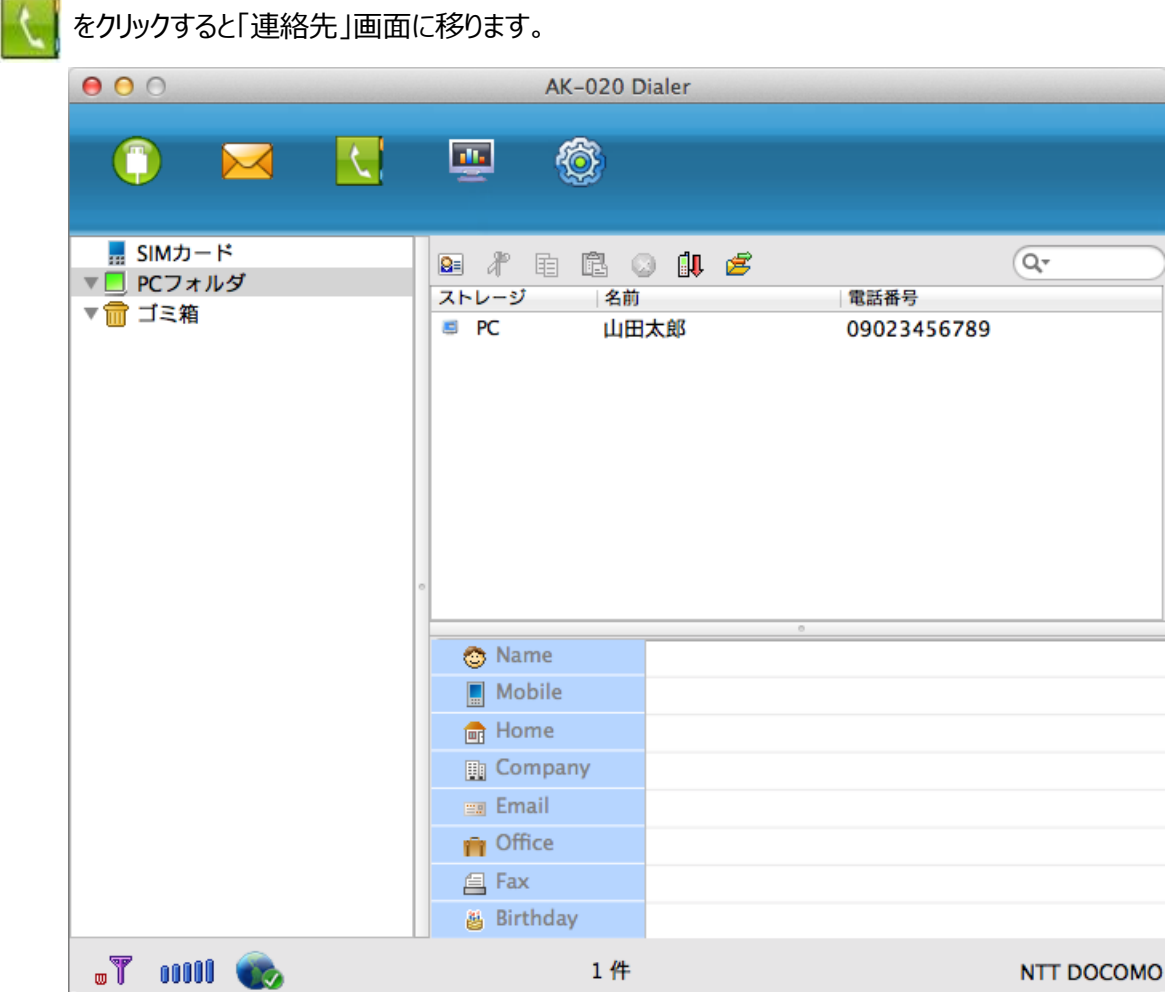

■新規

• <mark>9 =</mark> をクリックします。「電話帳 編集」画面が開きます。

・必要な情報を入力し、OK をクリックすると現在の連絡先のリストに保存されます。

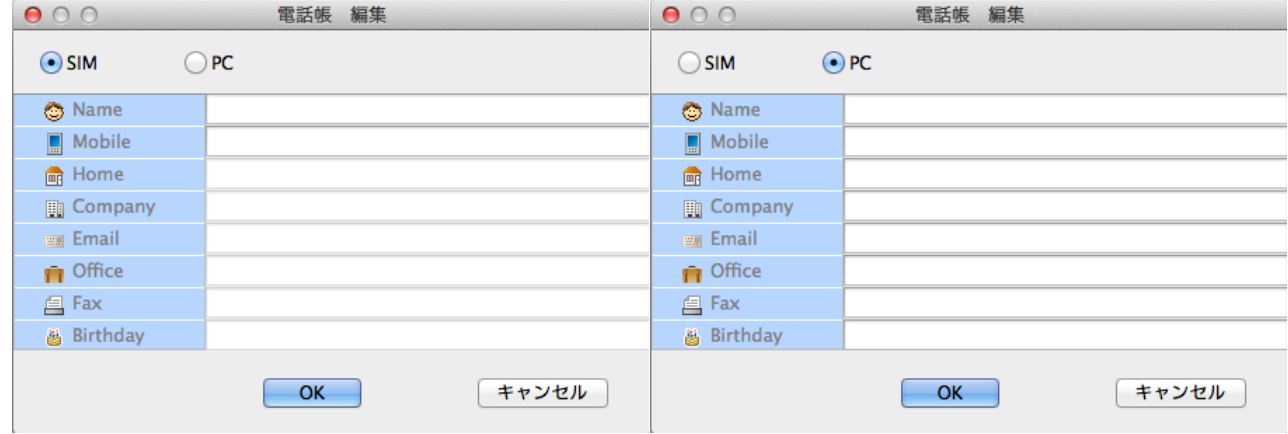

#### ■編集

・編集したい連絡先を選択します。

・修正したい情報を編集し、| OK |をクリックすると変更が保存されます。

■削除

- ・1 つまたは複数の削除したい連絡先を選択します。 (複数の連絡先を選択する場合は command/shift キーを使用します。) ●■ をクリックします。「連絡先を削除しますか?」と表示されます。 OK を押すと電話帳が削除されます。削除した連絡先は元に戻せません。
- ■(U)SIM カード/PC へコピー
- ・1 つまたは同じ保存先にある複数の連絡先を選択します。 (複数の連絡先を選択する場合は command/shift キーを使用します。)
- ・日コ を押すと選択した連絡先がコピーされます。
	- ・ を押すと貼り付けされ、コピーが完了します。

#### ■同期

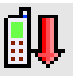

を押し連絡先を同期します。

## <span id="page-22-0"></span>**(6)統計情報**

をクリックすると、「統計情報」に移ります。

ダウンロードとアップロードについての日/月/年ごとの統計情報レポートを取得することができます。 現在の通信に関する統計情報を確認することができます。

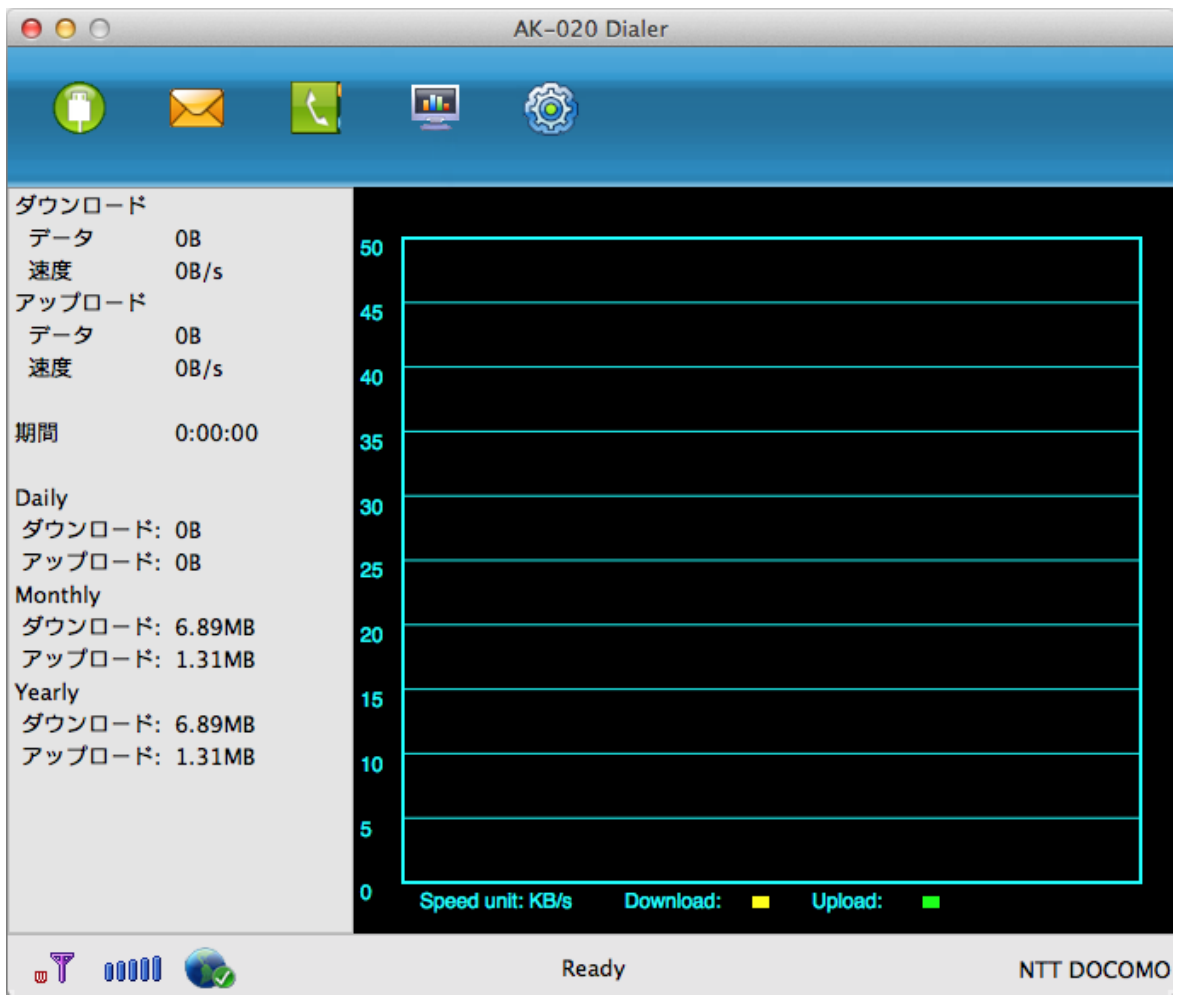

<span id="page-23-0"></span>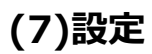

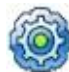

をクリックすると「設定」画面に移ります。

■基本設定

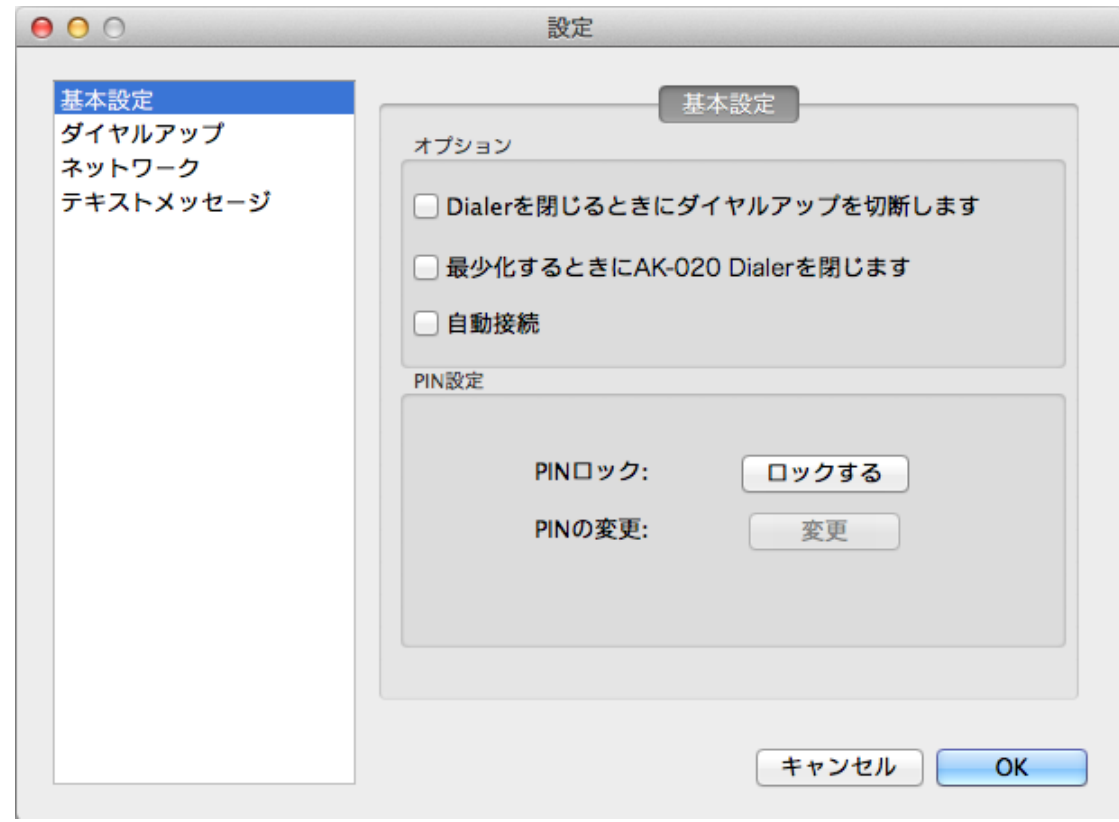

・オプション

「自動接続」のチェックボックスをオンにすると、Dialer 起動後、自動的にネットワークへ接続します。

#### ・PIN 設定

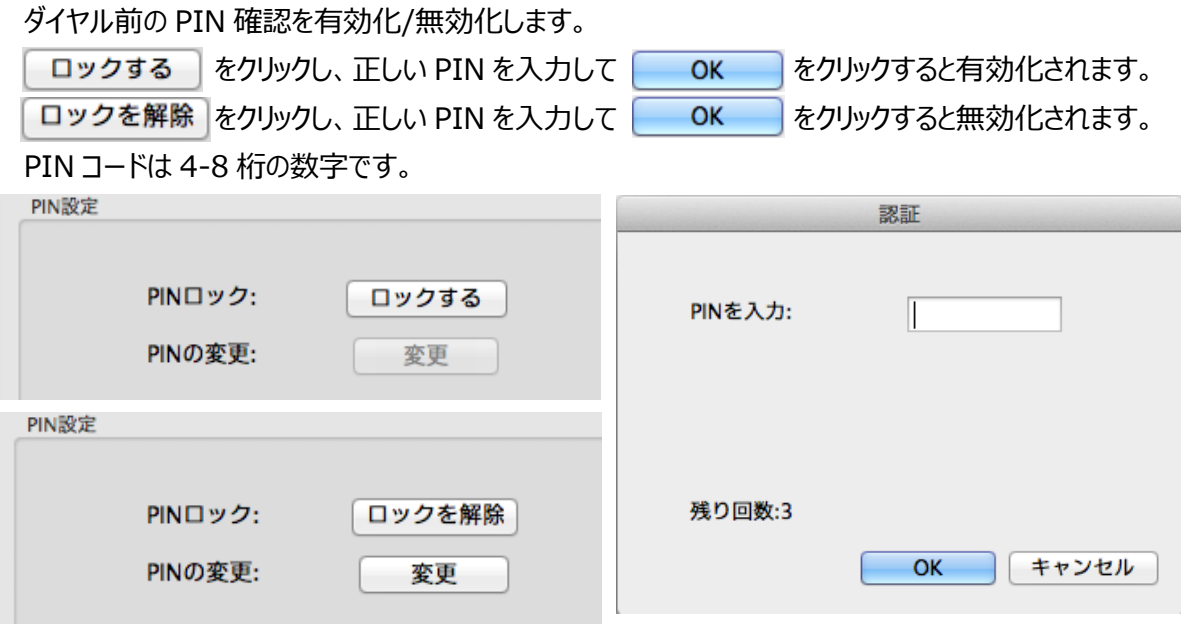

・PIN の変更

PIN が有効な状態( ロックを解除 と表示された状態)で、<br> 一番上のボックスに現在の PIN コードを入力します。

真ん中に新しい PIN コードを入力し、一番下には確認のためもう一度新しい PIN コードを入力して **OK をクリックします。** 

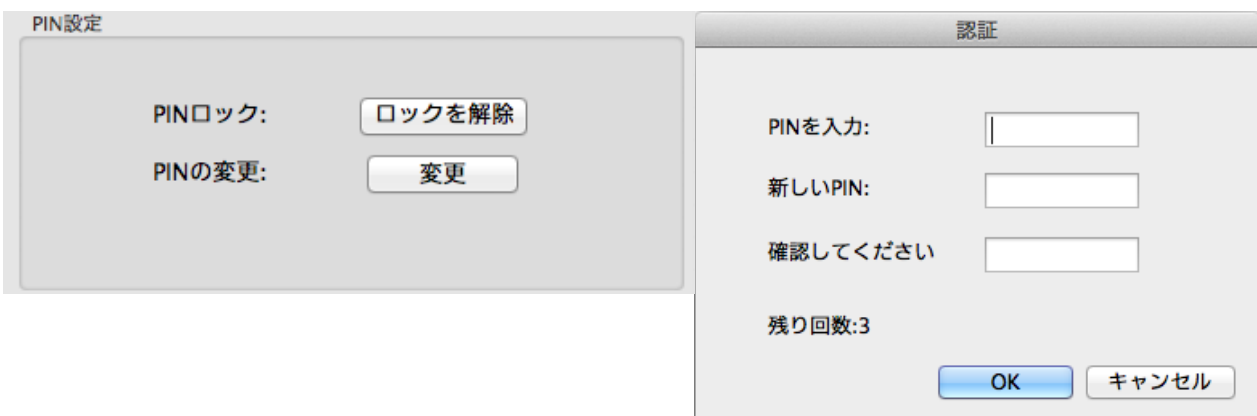

### ■ダイヤルアップ

プロファイルの設定と変更を行います。

アクセス番号には \*99# を入力します。

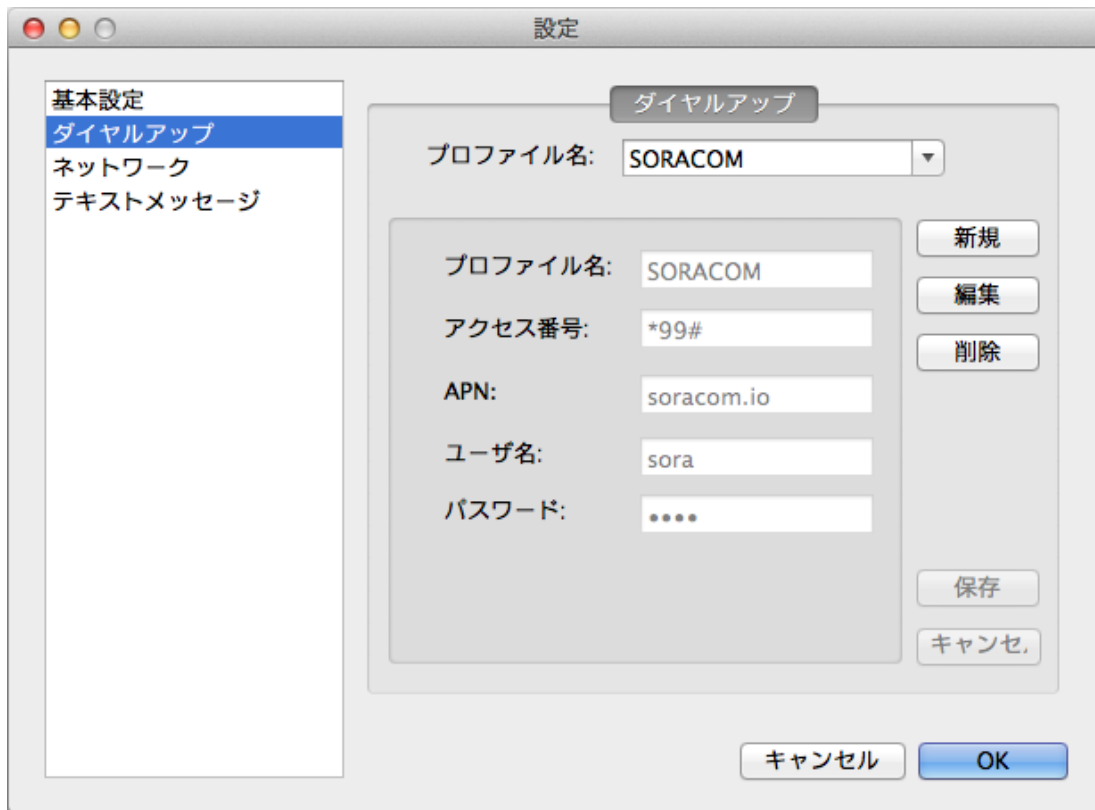

■ネットワーク

-本体に格納されている AK-020 Dialer の場合

接続先のネットワークは自動的に検索し登録する設定となっています。

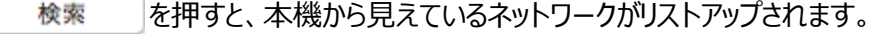

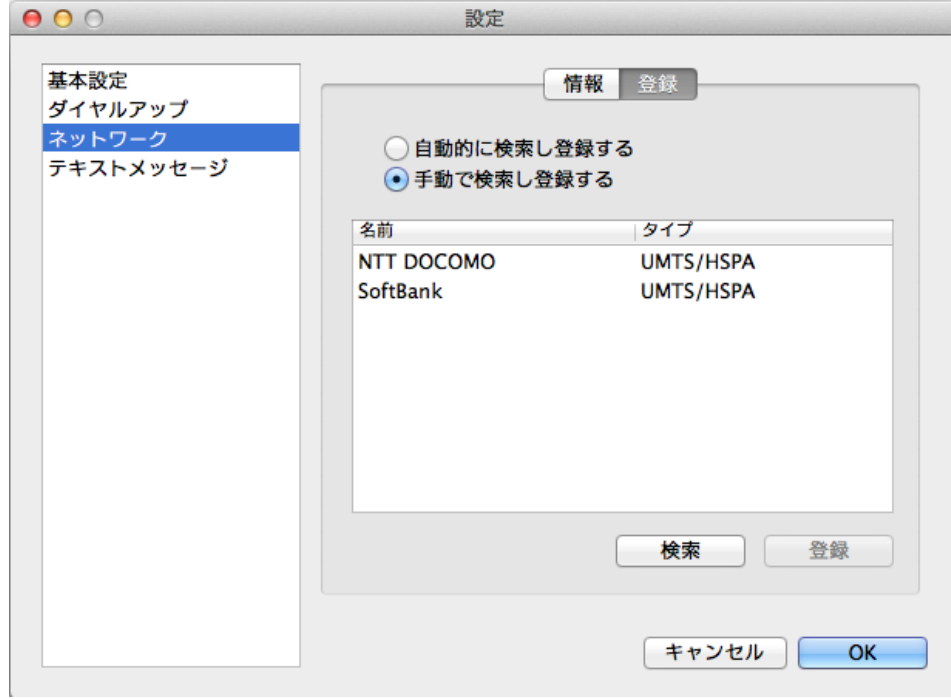

-2016 年 9 月 20 日リリース以降の AK-020 Dialer の場合

接続先のネットワークは自動的に検索し登録する設定となっています。 検索 しを押すと、本機から見えているネットワークがリストアップされます。

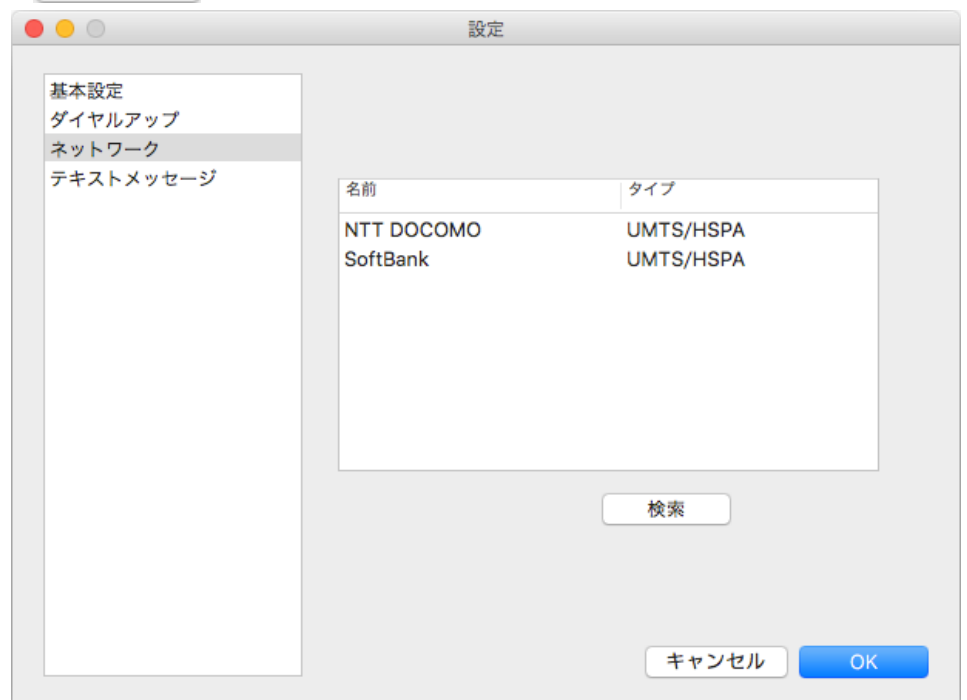

#### ■テキストメッセージ

新しいメッセージを受信したときに着信音を鳴らすかどうかの設定をします。

メッセージの保存先を PC に設定する場合は□にチェックを入れます。

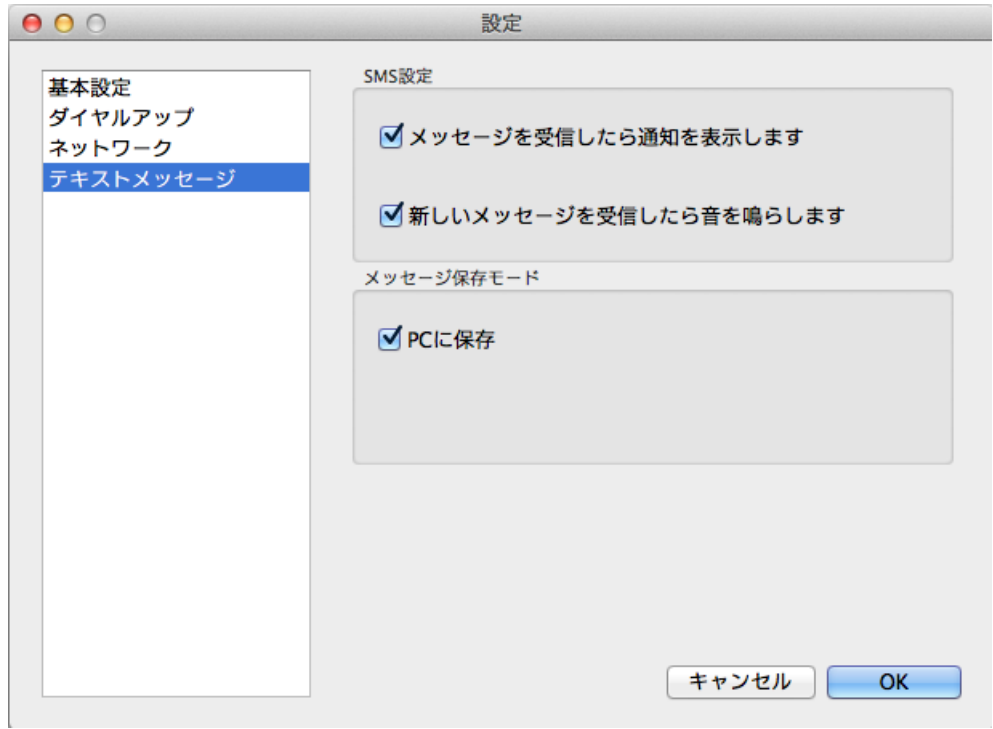

## <span id="page-28-0"></span>**14. 主な仕様**

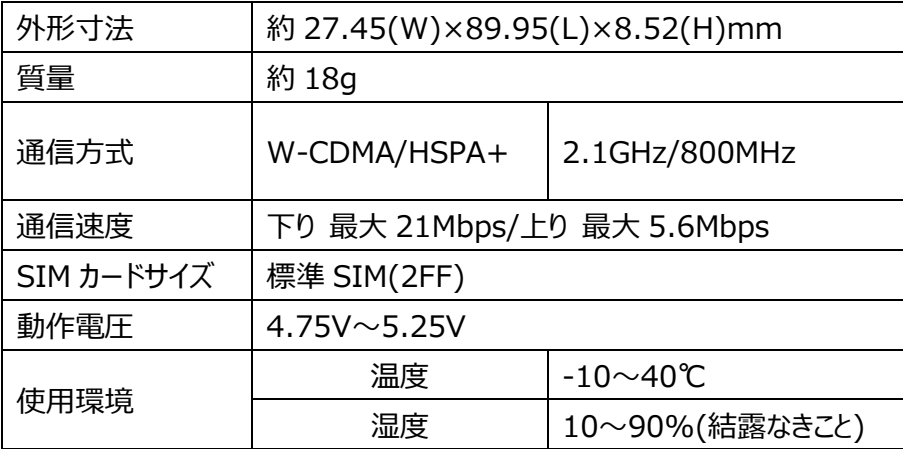

# <span id="page-28-1"></span>**15. お問い合わせ先**

本製品についてのご相談や取扱方法は、エイビットサポートセンターまたはお買い求めの購入店にお問い合わせ ください。

エイビットサポートセンター 受付時間:月曜日~金曜日 10:00~17:00(土・日・祝日および当社休日を除く) 電話番号:042-655-7288 (通話料有料)